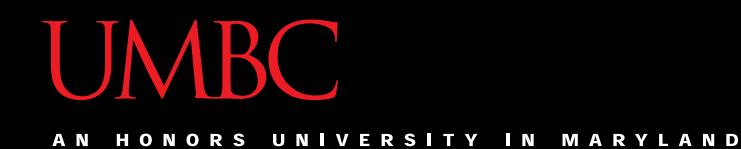

# CMSC201 Computer Science I for Majors

#### Lecture 15 – File I/O

All materials copyright UMBC unless otherwise noted www.umbc.edu

# Last Class We Covered

- Python's tuple data structure
- Tuples in functions (and as return values)
- Basic tuples operations, including…
	- Creation
	- Conversion
	- Repetition
	- Slicing
	- Traversing

HONORS UNIVERSITY IN MARYLAND A N

# Any Questions from Last Time?

# Today's Objectives

- To learn about escape sequences
	- –What they are
	- –Why we need them
	- –How to use them
- To be able to
	- –Open a file
	- Read in its data

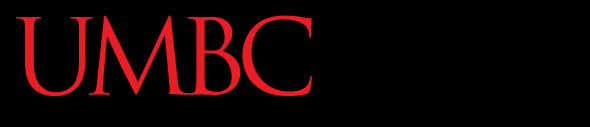

AN HONORS UNIVERSITY IN MARYLAND

#### Escape Sequences

# "Misbehaving" **print()** Function

• There are times when the **print()** function doesn't output exactly what we want

```
>>> print("I am 5 feet, 4 inches")
I am 5 feet, 4 inches
>>> print("I am 5'4"")
  File "<stdin>", line 1
   print("I am 5'4"")
                      ^
```
**SyntaxError: EOL while scanning string literal**

#### Special Characters

• Just like Python has special keywords… – **for**, **int**, **True**, etc.

• It also has special characters – Single quote (**'**), double quote (**"**), etc.

#### Backslash: Escape Sequences

- The backslash character (**\**) is used to "*escape*" a special character in Python – Tells Python not to treat it as special
- The backslash character goes in front of the character we want to "escape" **>>> print("I am 5'4\"")**

**I am 5'4"**

# Using Escape Sequences

• There are three ways to solve the problem of printing out our height using quotes

```
>>> print("I am 5'4\"")
I am 5'4"
>>> print('I am 5\'4"')
I am 5'4"
>>> print("I am 5\'4\"")
I am 5'4"
```
# Using Escape Sequences

• There are three ways to solve the problem of printing out our height using quotes

```
\n
$$
\begin{array}{c|c|c|c|c|c|c|c} \hline \text{P} & \text{escape double quotes} & \text{using " for the string)} \\ \hline \text{I am 5' 4''} & \text{P} & \text{P} & \text{P} & \text{P} & \text{P} \\ \hline \text{P} & \text{P} & \text{P} & \text{P} & \text{P} & \text{P} \\ \hline \text{I am 5' 4''} & \text{P} & \text{P} & \text{P} & \text{P} & \text{P} \\ \hline \text{I am 5' 4''} & \text{P} & \text{P} & \text{P} & \text{P} & \text{P} \\ \hline \text{I am 5' 4''} & \text{P} & \text{P} & \text{P} & \text{P} & \text{P} \\ \hline \text{I am 5' 4''} & \text{P} & \text{P} & \text{P} & \text{P} & \text{P} \\ \hline \text{I am 5' 4''} & \text{P} & \text{P} & \text{P} & \text{P} & \text{P} \\ \hline \text{I am 5' 4''} & \text{P} & \text{P} & \text{P} & \text{P} & \text{P} & \text{P} \\ \hline \text{I am 5' 4''} & \text{P} & \text{P} & \text{P} & \text{P} & \text{P} & \text{P} & \text{P} \\ \hline \text{I am 5' 4''} & \text{P} & \text{P} & \text{P} & \text{P} & \text{P} & \text{P} & \text{P} \\ \hline \text{I am 5' 4''} & \text{P} & \text{P} & \text{P} & \text{P} & \text{P} & \text{P} & \text{P} & \text{P} \\ \hline \text{I am 5' 4''} & \text{P} & \text{P} &
$$

```

#### Common Escape Sequences

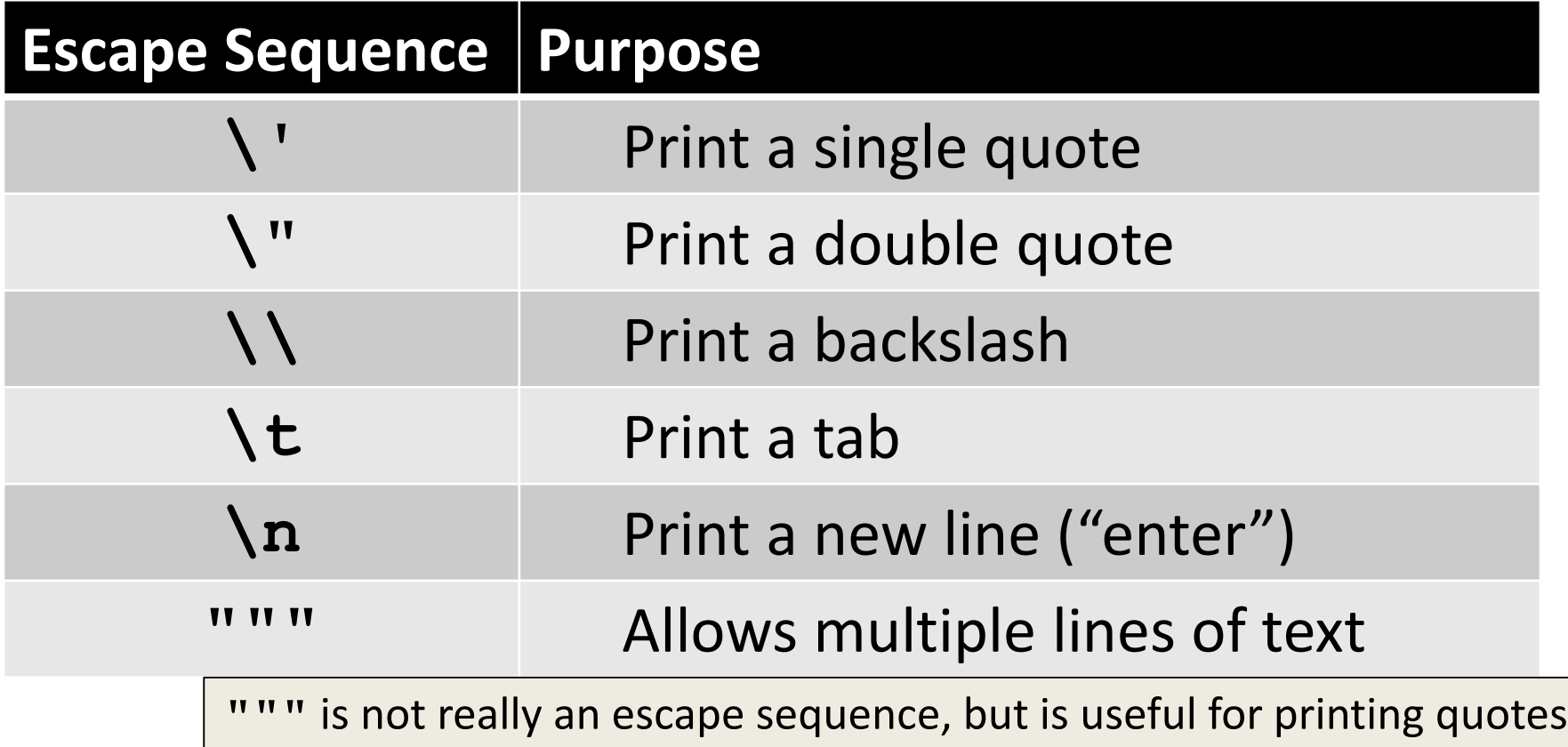

```
tabby_cat = "\tI'm tabbed in."
print(tabby_cat)
     I'm tabbed in.
persian_cat = "I'm split\non a line."
print(persian_cat)
I'm split
on a line.
                            \t adds a tab
                            \n adds a newline
```

```
backslash cat = "I'm \ \\\a \ \\\a \ \\\cat.print(backslash_cat)
I'm \ a \ cat.
                               \\ adds a single backslash
```
 $fat$   $cat$   $=$   $"""$ **I like to eat: \t\* Cat food \t\* Fishies \t\* Catnip\n\t\* Grass TV VV VV** 

**print(fat\_cat)**

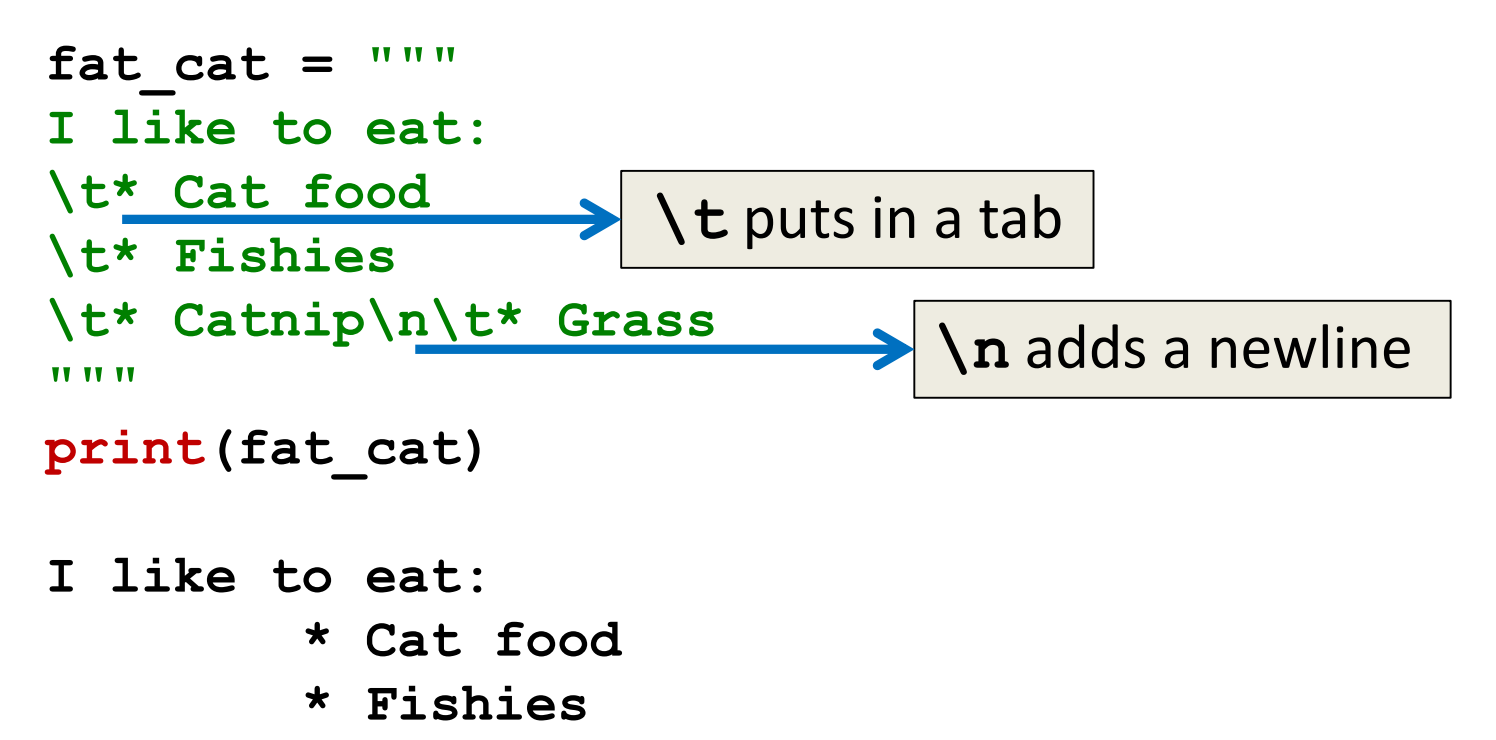

- **\* Catnip**
- **\* Grass**

```
fat cat = """"I like to eat:
\t* Cat food
\t* Fishies
\t* Catnip\n\t* Grass
TV TV TV
print(fat_cat)
I like to eat:
        * Cat food
        * Fishies
        * Catnip
        * Grass
```
when using triple quotes (**"""**), the times you hit "enter" inside the string will print as newlines

#### How Python Handles Escape Sequences

- Escape sequences look like two characters to us
- Python treats them as a single character

**example1 = "dog\n" example2 = "\tcat"**

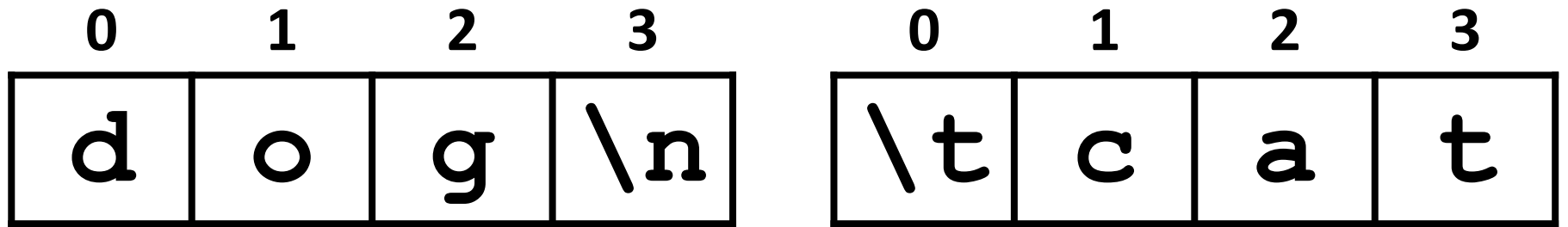

AN HONORS UNIVERSITY IN MARYLAND

### File Input and Output

# Why Use Files?

- Until now, the Python programs you've been writing use pretty simple input and output
	- User types input at the keyboard
	- Results (output) are displayed in the console
- This is fine for short and simple input…
	- But what if we want to average 50 numbers, and mess up when entering the 37th one?
	- Start all over???

# What is File I/O?

- One solution is to read the information in from a file on your computer
	- You can even write information to a file
- This process is called *File I/O*
	- "I/O" stands for "input/output"
	- Python has built-in functions that make this easy

# File I/O Example: Word Processor

- "Reading" in a file using a word processor – File opened from hard disk
	- Contents read into memory (RAM)
	- File closed on hard disk
	- IMPORTANT: Changes to the file are made to the copy stored in memory, not the original file on the disk

#### **UMBC**

 $\blacksquare$ 

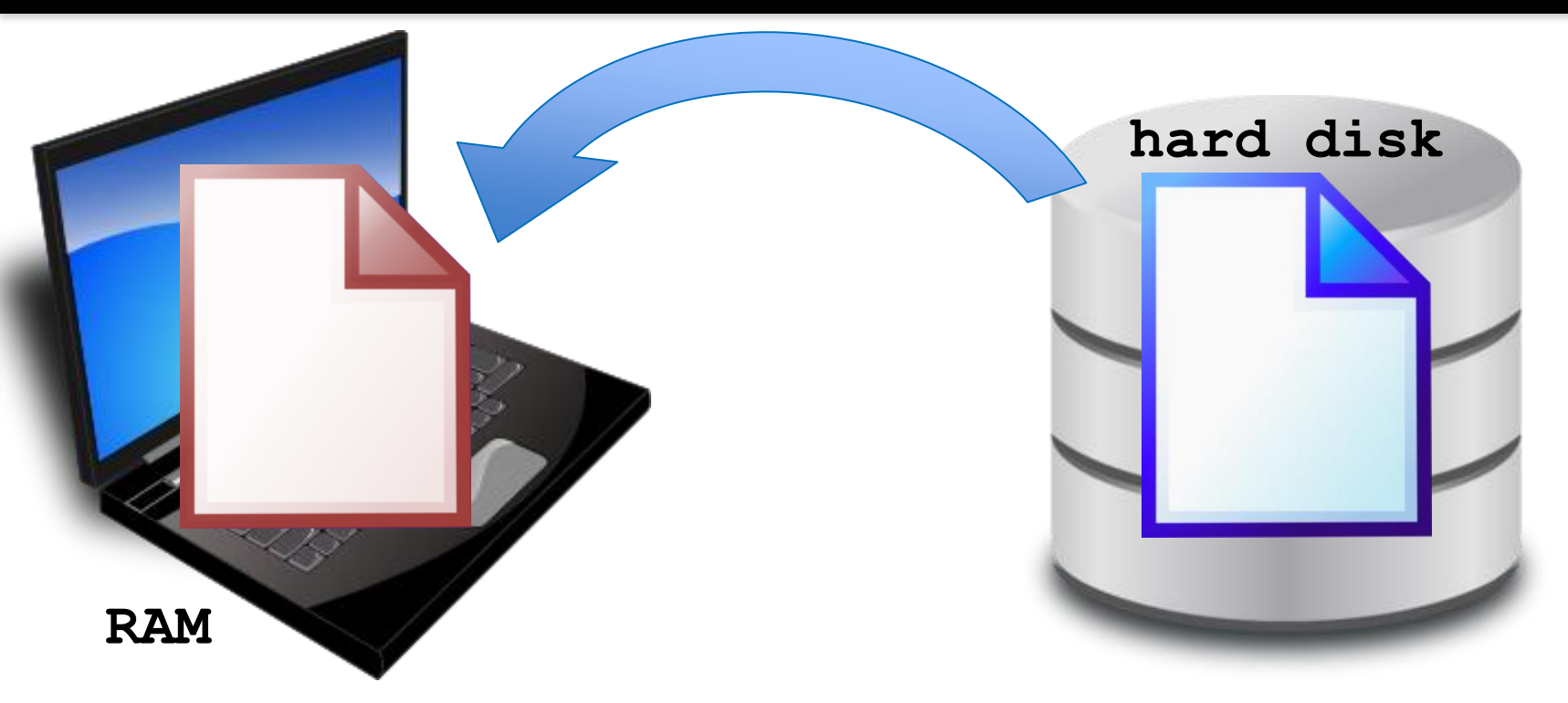

- 1. File opened from hard disk
- 2. Contents read into memory (RAM)
- 3. File closed from hard disk
- 4. Changes are saved to the copy in memory

# File I/O Example: Word Processor

- "Writing" a file using a word processor
	- (Saving a word processing file)
	- Original file on the disk is reopened in a mode that will allow writing
		- This actually erases the old contents!
	- Copy the version of the document stored in memory to the original file on disk
	- File is closed

#### **UMBC**

**IN PSITY** 

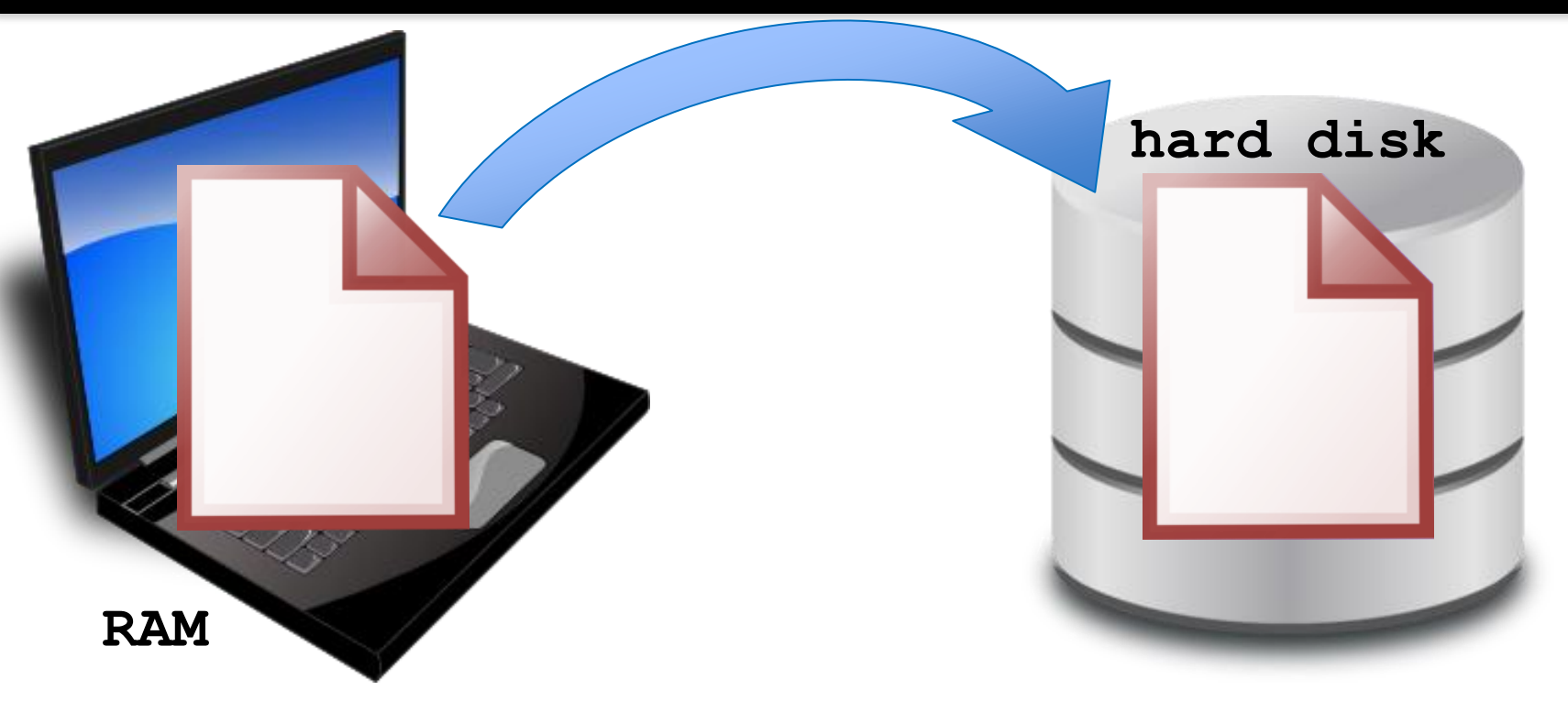

- 1. File opened on hard disk for writing
- 2. (Old contents are erased!)
- 3. Copy version in memory to hard disk
- 4. Close file on hard disk

# File Processing

- In order to do interesting things with files, we need to be able to perform certain operations:
	- Associate an external file with a program object
		- Opening the file
	- Manipulate the file object
		- Reading from or writing to the file object
	- Close the file
		- Making sure the object and file match at the end

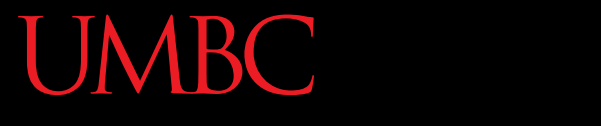

AN HONORS UNIVERSITY IN MARYLAND

# Opening a File

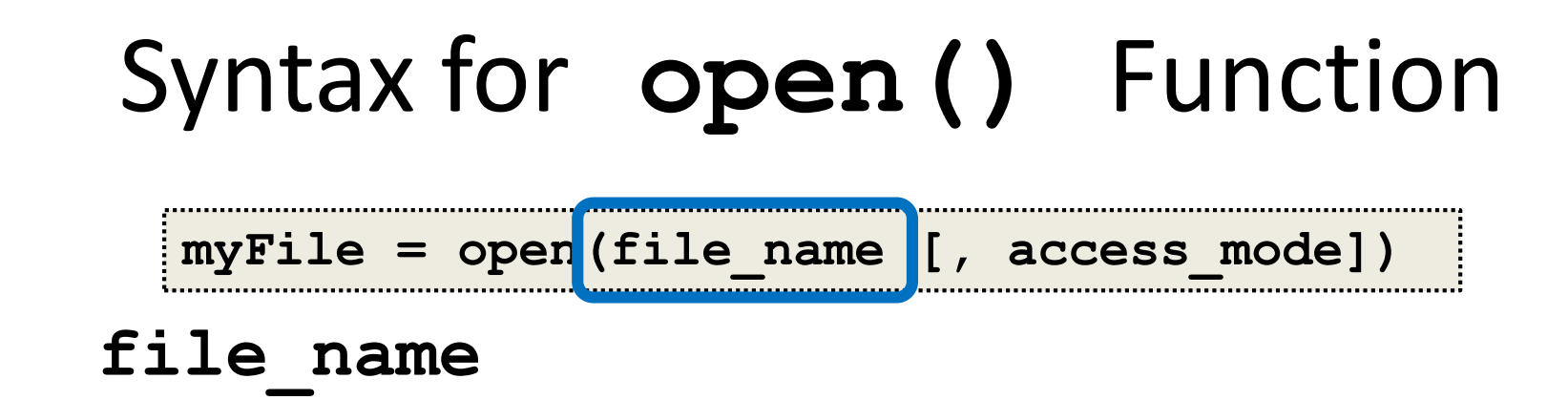

- This argument is a string the contains the name of the file you want to access
	- **"input.txt"**
	- **"numbers.dat"**
	- **"roster.txt"**

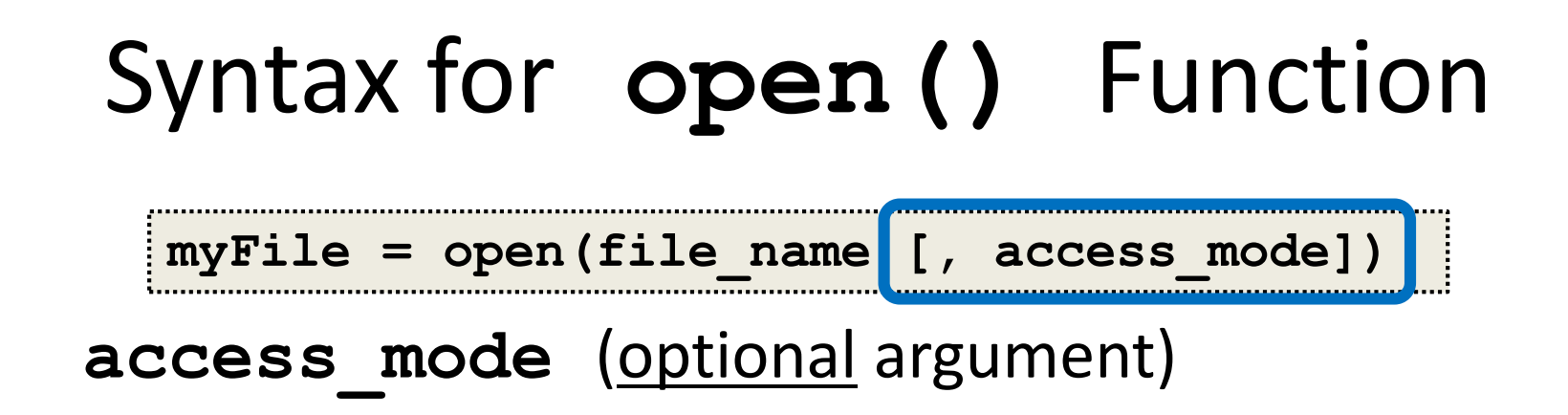

- This argument is a string that determines which of the modes the file is to be opened in
	- **"r"** (open for reading)
	- **"w"** (open for writing)
	- **"a"** (open for appending)

# Examples of Using **open()**

- In general, we will use commands like:
	- **myFile = open("scores.txt")**
	- **dataIn = open("stats.dat", "r")**
	- **dataOut = open("stats2.dat", "w")**

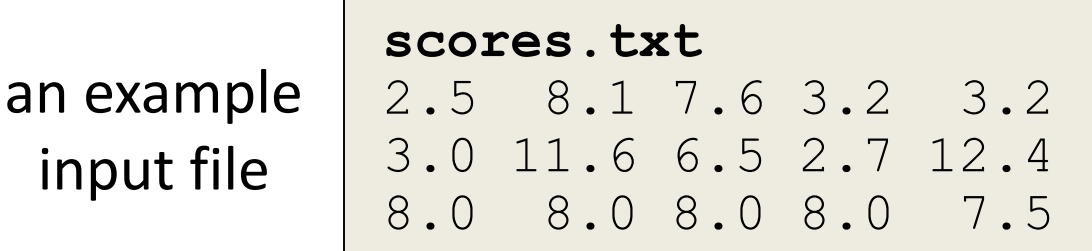

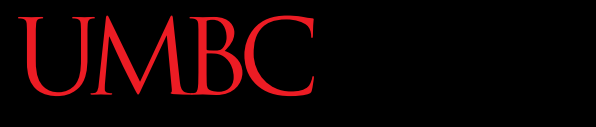

AN HONORS UNIVERSITY IN MARYLAND

#### Reading in a File

# Using File Objects to Read Files

- **myFile = open("myStuff.txt")**
- This line of code does three things:
	- 1. Opens the file "myStuff.txt"
	- 2. In "reading" mode (which is the default)
	- 3. Assigns the opened file to the variable **myFile**
- Once the file is open and assigned to a variable, we can start reading it

# Three Ways to Read a File

- There are three different ways to read in a file:
- 1. Read the whole file in as one big long string **myFile.read()**
- 2. Read the file in one line at a time **myFile.readline()**
- 3. Read the file in as a list of strings (each is one line) **myFile.readlines()**

### Entire Contents into One String

- **>>> info = open("hours.txt")**
- **>>> wholeThing = info.read()**
- **>>> wholeThing**

```
it's literally one 
 giant string!
```
**'123 Susan 12.5 8.1 7.6 3.2\n456 Brad 4.0 11.6 6.5 2.7 12\n789 Jenn 8.0 8.0 8.0 8.0 7.5\n'**

our input file

**hours.txt** 123 Suzy 9.5 8.1 7.6 3.1 3.2 456 Brad 7.0 9.6 6.5 4.9 8.8 789 Jenn 8.0 8.0 8.0 8.0 7.5

### Entire Contents into One String

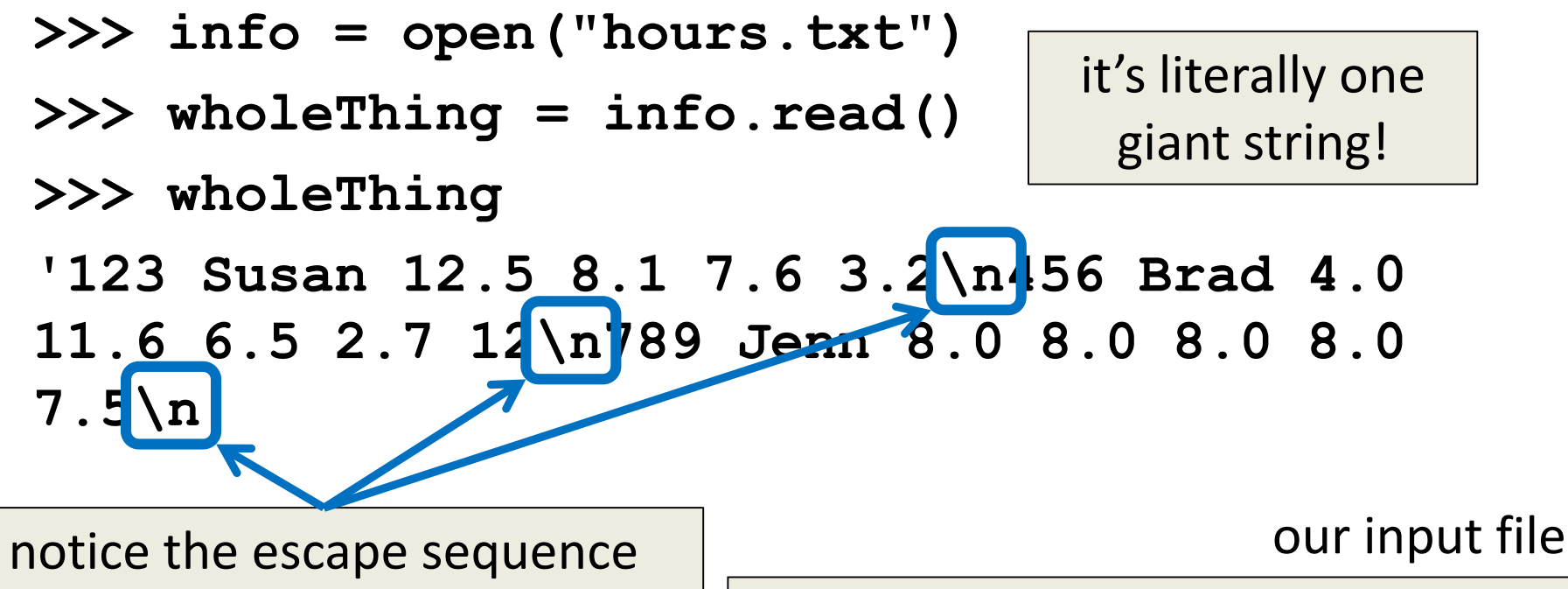

(**\n**) is being printed, instead of the text starting on a new line

#### **hours.txt**

123 Suzy 9.5 8.1 7.6 3.1 3.2 456 Brad 7.0 9.6 6.5 4.9 8.8 789 Jenn 8.0 8.0 8.0 8.0 7.5

#### One Line at a Time

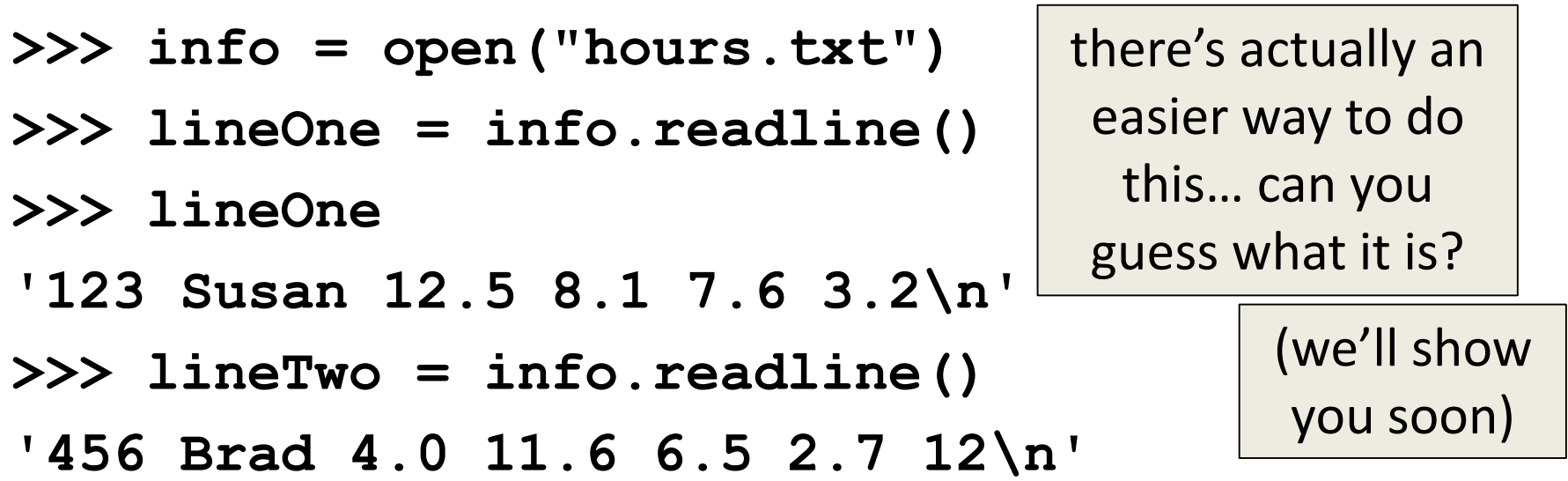

#### our input file

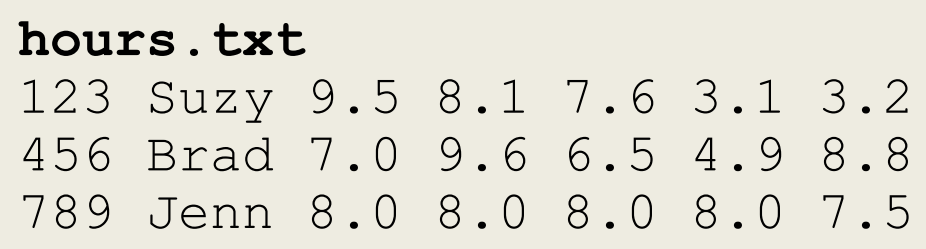

www.umbc.edu

#### As a List of Strings

- **>>> info = open("hours.txt")**
- **>>> listOfLines = info.readlines()**
- **>>> listOfLines**
- **['123 Susan 12.5 8.1 7.6 3.2\n',**
	- **'456 Brad 4.0 11.6 6.5 2.7 12\n',**
	- **'789 Jenn 8.0 8.0 8.0 8.0 7.5\n']**

#### our input file

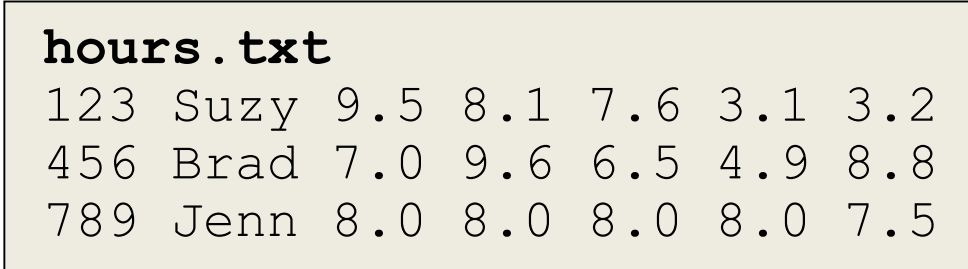

www.umbc.edu

# Using **for** Loops to Read in Files

- Remember, **for** loops are great for iterating
- With a list, the **for** loop iterates over… – Each element of the list (in order)
- Using a **range()**, the **for** loop iterates over… – Each number generated by the range (in order)
- And with a file, the **for** loop iterates over…

– Each line of the file (in order)

#### A Better Way to Read One Line at a Time

• Instead of reading them manually, use a **for** loop to iterate through the file line by line

```
>>> info = open("hours.txt")
>>> for eachLine in info:
        ... print(eachLine)
...
123 Susan 12.5 8.1 7.6 3.2
456 Brad 4.0 11.6 6.5 2.7 12
789 Jenn 8.0 8.0 8.0 8.0 7.5
```
#### A Better Way to Read One Line at a Time

• Instead of reading them manually, use a **for** loop to iterate through the file line by line

```
>>> info = open("hours.txt")
>>> for eachLine in info:
        ... print(eachLine)
...
123 Susan 12.5 8.1 7.6 3.2
456 Brad 4.0 11.6 6.5 2.7 12
789 Jenn 8.0 8.0 8.0 8.0 7.5
                                         why are there all 
                                       these empty lines???
                                           now that we're 
                                          calling print(), 
                                          the \ln is printing
                                           out as a second 
                                              new line
```
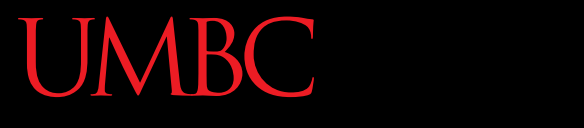

AN HONORS UNIVERSITY IN MARYLAND

#### Whitespace

### **Whitespace**

- Whitespace is any "blank" character, that represents space between other characters
- For example: tabs, newlines, and spaces **"\t" "\n" " "**
- When we read in a file, we can get whitespace – Sometimes, we don't want to keep it

# Removing the Newline from the End

• To remove the escaped newline sequence (**\n**) from a string we read in, we can use slicing

**myString = myString[:-1]**

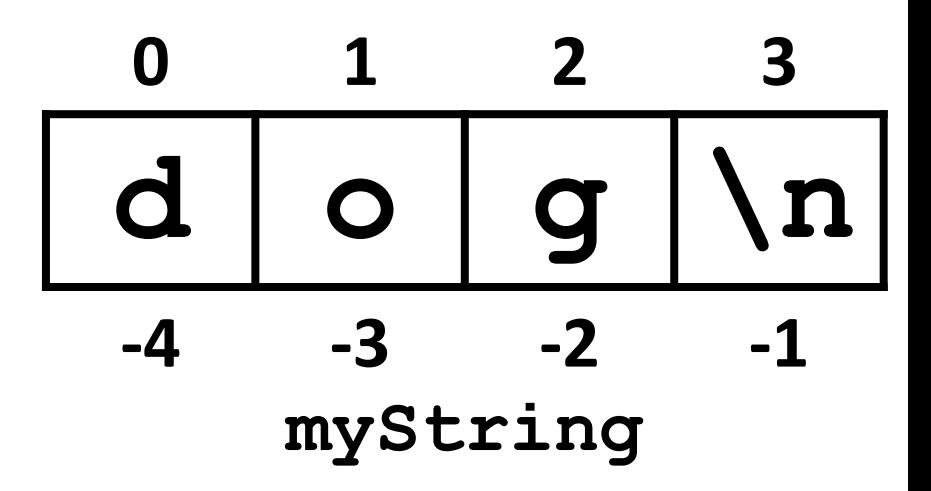

# Removing the Newline from the End

• To remove the escaped newline sequence (**\n**) from a string we read in, we can use slicing

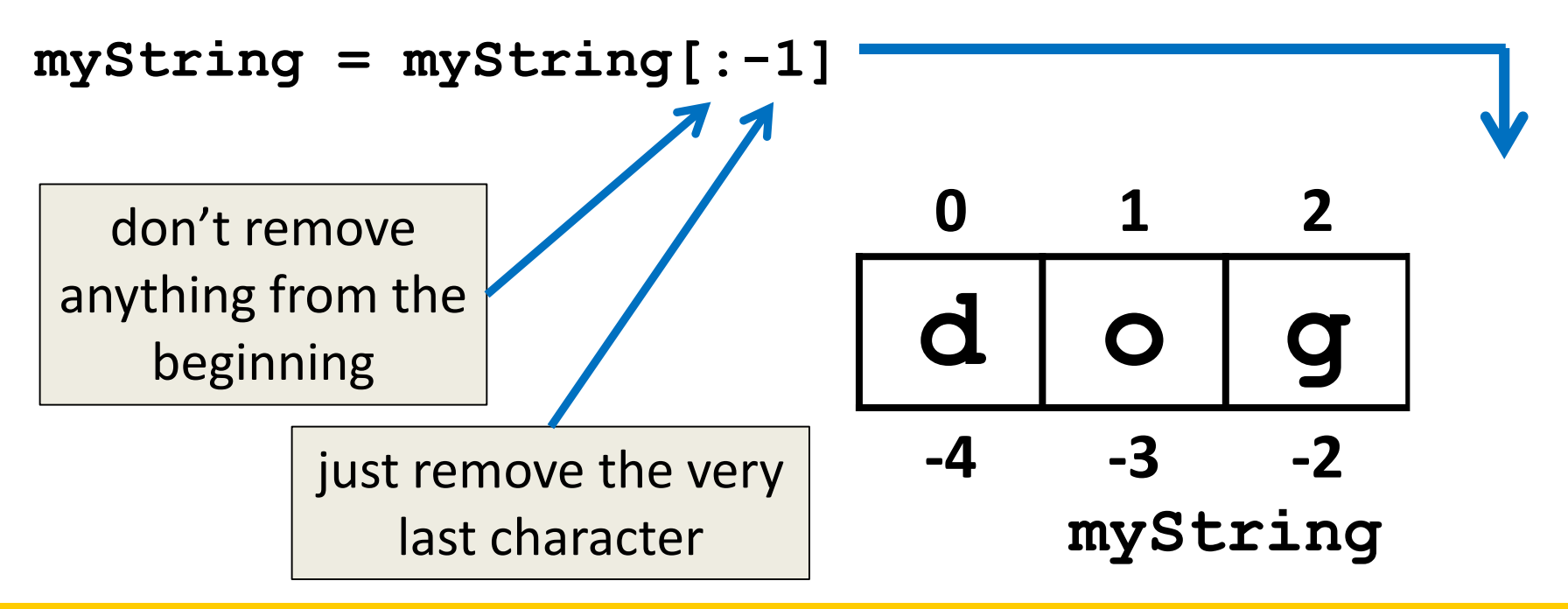

# Removing Whitespace

• To remove all whitespace from the start and end of a string, we can use **strip()**

**spacedOut = spacedOut.strip()**

**\t c a t s \n**

**spacedOut**

# Removing Whitespace

• To remove all whitespace from the start and end of a string, we can use **strip()**

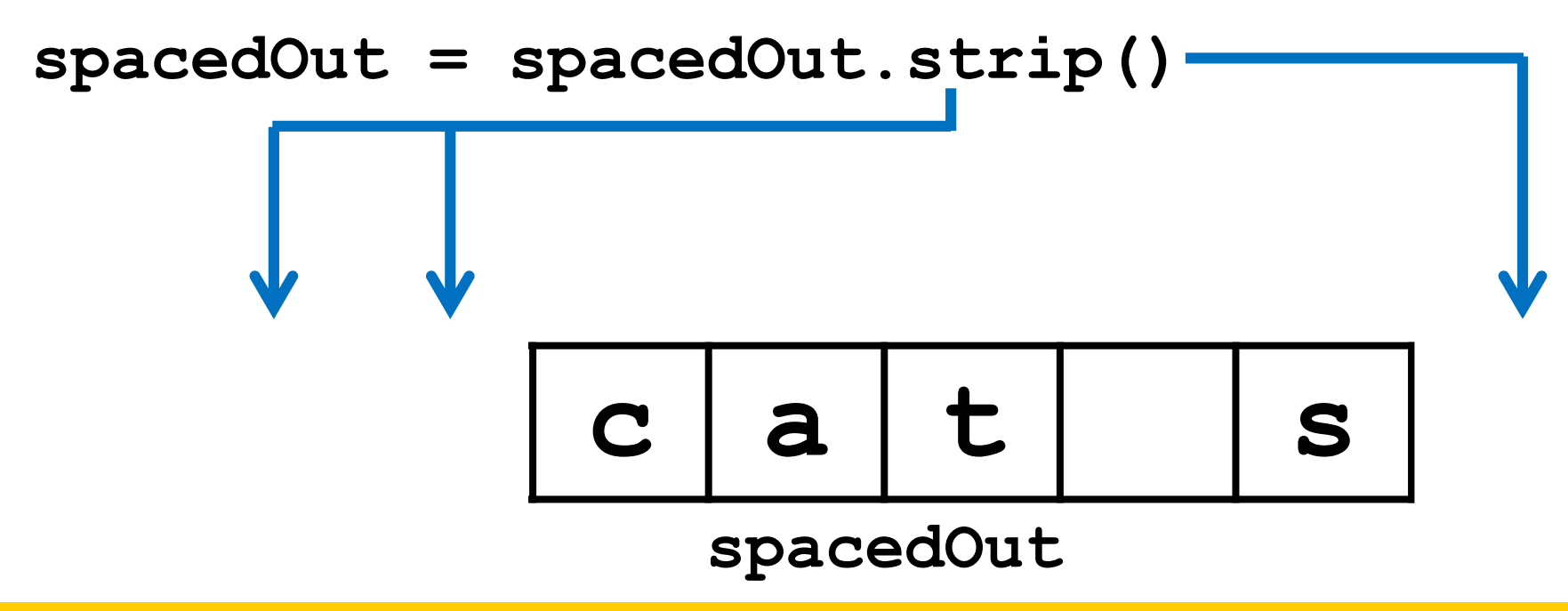

# Removing Whitespace

• To remove all whitespace from the start and end of a string, we can use **strip()**

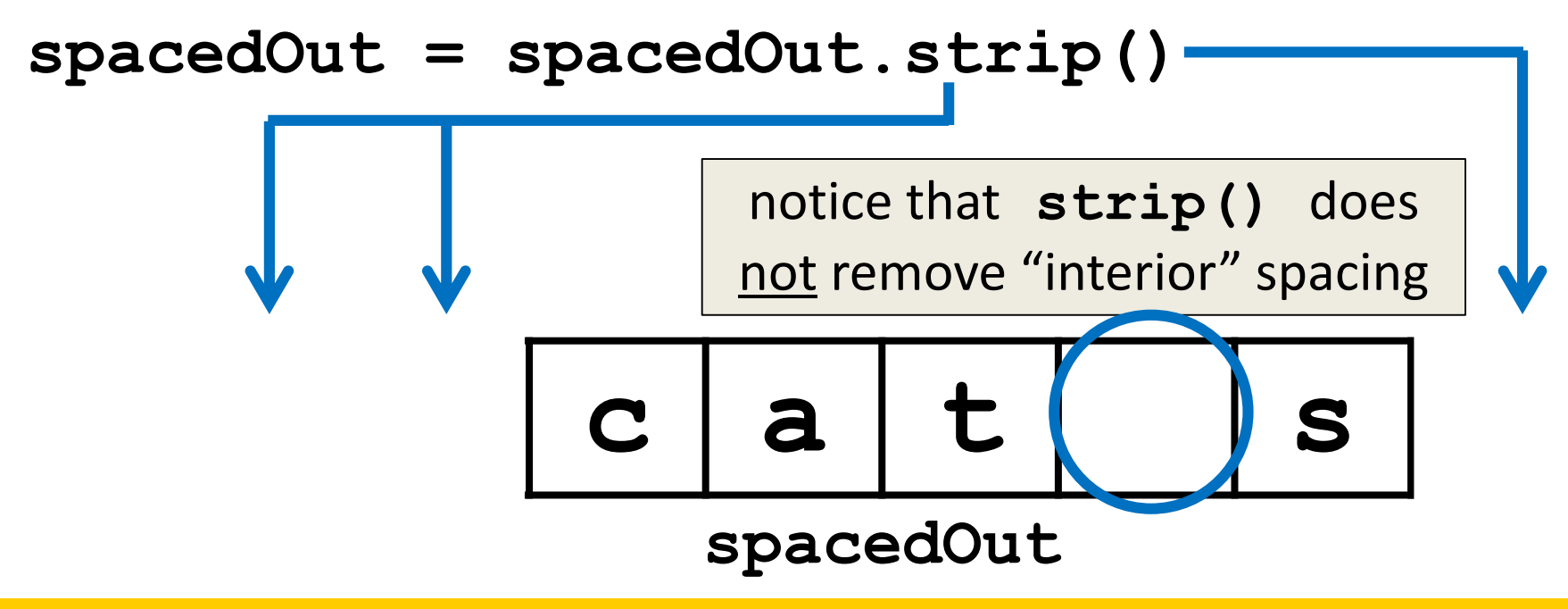

ONORS UNIVERSITY IN MARYLAND

# Miscellaneous (and Exercises!)

# Getting a Filename from a User

- Instead of putting the filename straight in the code, we can ask the user for the filename
- Save their response in a variable, and call the **open()** function with it

```
# printfile.py
# Prints a file to the screen.
def main():
    fname = input("Enter filename: ")
    infile = open(fname, 'r')
    data = infile.read()
    print(data)
main()
```
### Exercise: Jabberwocky

• Write a program that goes through a file and reports the longest line in the file

Example Input File:

```
caroll.txt
```
Beware the Jabberwock, my son, the jaws that bite, the claws that catch, Beware the JubJub bird and shun the frumious bandersnatch.

Example Output:

```
>>> longest.py
longest line = 42 characters
the jaws that bite, the claws that catch,
```
### Jabberwocky Solution Pseudocode

**inside main:**

**open the file "carroll.txt" (for reading)**

**create a variable to store the "longest" line # we'll refer to this variable as "record" # what should this variable be initialized to?**

**for each line of the input if the current line is longer than the record update the record to the current line**

**print the length of the longest line print the longest line**

**call main**

### Jabberwocky Solution Code

```
def main():
    inputFile = open("carroll.txt")
    longest = ""
    for line in inputFile:
        if len(line) > len(longest):
            longest = line
```
**print("Longest line =", len(longest)) print(longest)**

**main()**

Beware the Jabberwock, my son,

Beware the JubJub bird and shun

the jaws that bite, the claws that catch,

the frumious bandersnatch.  $\overline{ }$  <del>longest</del> **line = "**Beware the Jabberwock, my son, **" longest = "**Beware the Jabberwock, my son, **"**

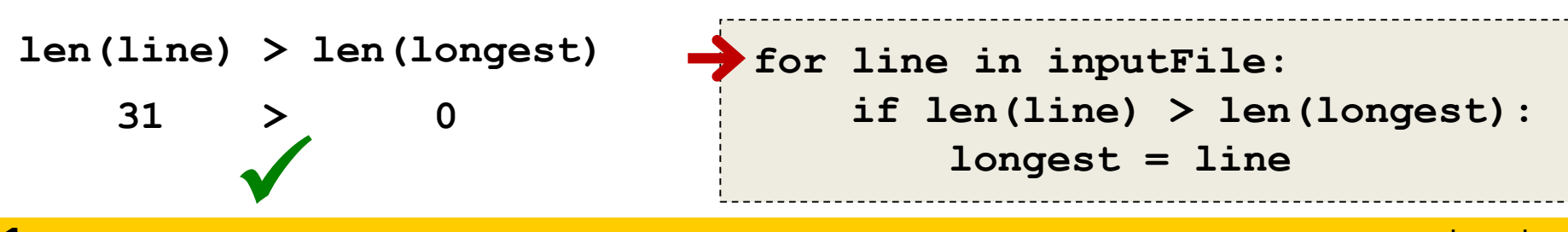

**line =** 

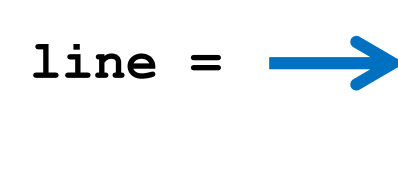

 $\frac{1}{1}$ ongest

Beware the Jabberwock, my son, the jaws that bite, the claws that catch, Beware the JubJub bird and shun the frumious bandersnatch.

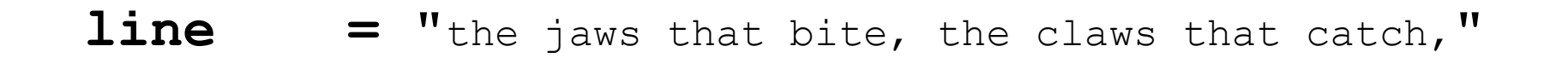

**longest = "**Beware the Jabberwock, my son, **"**

**longest = "**the jaws that bite, the claws that catch,**"**

**len(line) > len(longest) 42 > 31**  $\bigvee$ **for line in inputFile: if len(line) > len(longest): longest = line**

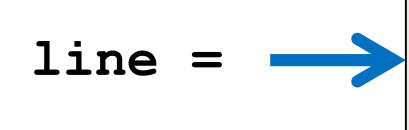

Beware the Jabberwock, my son, the jaws that bite, the claws that catch, Beware the JubJub bird and shun the frumious bandersnatch.

**line = "**Beware the JubJub bird and shun**"**

 $\frac{1}{1}$ ongest **longest = "**Beware the Jabberwock, my son, **"**

**longest = "**the jaws that bite, the claws that catch,**"**

**len(line) > len(longest) 32 > 42** × **for line in inputFile: if len(line) > len(longest): longest = line**

Beware the Jabberwock, my son, the jaws that bite, the claws that catch, Beware the JubJub bird and shun the frumious bandersnatch.

**line = "**the frumious bandersnatch.**"**

**longest = "**Beware the Jabberwock, my son, **"**

**longest = "**the jaws that bite, the claws that catch,**"**

**len(line) > len(longest) 27 > 42** × **for line in inputFile: if len(line) > len(longest): longest = line**

 $\frac{1}{1}$ ongest

**line =** 

#### Announcements

- Homework 7 is due Wednesday
- Project 1 comes out this week
- It will be difficult
	- No collaboration allowed!
	- Start early!
	- Think before you code!
	- Come to office hours!